#### **UF2-Components d'un equip microinformàtic.**

*NF1. Components d'un equip microinformàtic.*

**>> A4.3 - BIOS.**

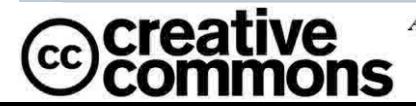

# **Índex**

- Introducció
- Procés d'engegada
- Fase POST
	- Errors POST
- Gestió de la BIOS
- Menus
- Actualització
- Pràctica

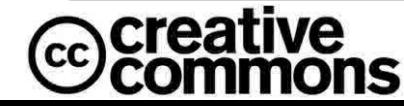

# **Introducció**

crea

- La **BIOS** (*Basic Input/Output System* o Sistema Bàsic d'Entrada/Sortida):
	- xip integrat a la placa base: fabricants més coneguts són Ami, Award, Phoenix
	- és memòria ROM (E2PROM) o bé ROM Flash. Aquesta darrera permet actualitzar-se per programa sense utilitzar un gravador.
	- Conté un conjunt de programes que realitza les funcions necessàries perquè l'ordinador engegui:
		- etapa POST (Power On Self Test): comprova l'alimentació i el hardware del sistema (per saber què té l'ordinador)
		- Indica amb codis **POST** (missatge i sons de beep) possibles errors en el sistema que poden ser fatals (para) o lleus (només missatge)
		- fa un resum de les dades del sistema
		- còpia i inicia el sistema operatiu a memòria RAM

# **Procés d'engegada**

- 1. Comprovació dels components hardware
	- $\gg$  Si hi ha algun error avís per pantalla o amb un soroll de beep
	- $\triangleright$  Plaques base modernes  $\Box$  algunes porten displays de 7 segments que indiquen el tipus d'error (fase POST)
- 2. Si en el POST no hi ha problemes, continua l'engegada.
	- » Es carrega la BIOS de la tarja gràfica
	- » Es mostra la informació de la tarja gràfica
- 3. Es mostra la informació pròpia de la BIOS (fabricant i versió)
- 4. Es comproven certs components del sistema, com la CPU, velocitat de CPU, la quantitat de RAM...
	- » Els missatges d'error ara ja es mostren per pantalla
- 5. Es comproven els dispositius connectats i les seves característiques, com disc dur, CDROM, etc.
- 6. Al final, es mostra un resum de les dades per pantalla

7. Arribat aquest punt, es carrega el sistema operatiu, que estarà en algun dispositiu d'emmagatzematge que es buscarà segons la seqüència d'arranc per defecte o escollida de la BIOS.

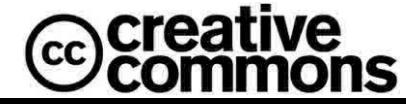

# **Procés d'engegada**

- **Engegada en fred**
	- És la utilitzada quan l'ordinador engega, estant abans aturat  $\Box$  seqüència completa d'engegada i POST
- **Engegada en calent**
	- Quan l'ordinador està engegat i es reinicia (amb CTRL ALT SUPR o amb botó RESET)
	- El procés POST no es realitza

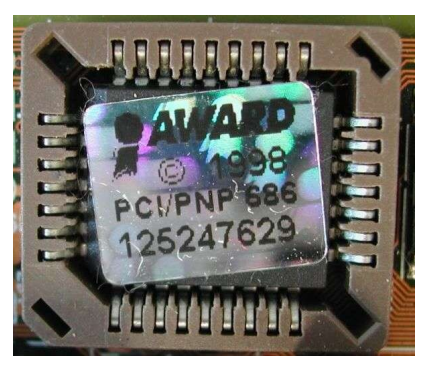

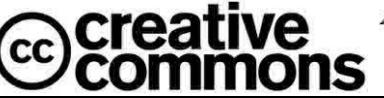

## **Errors POST amb Beep codes**

#### Beepcodes AMI BIOS

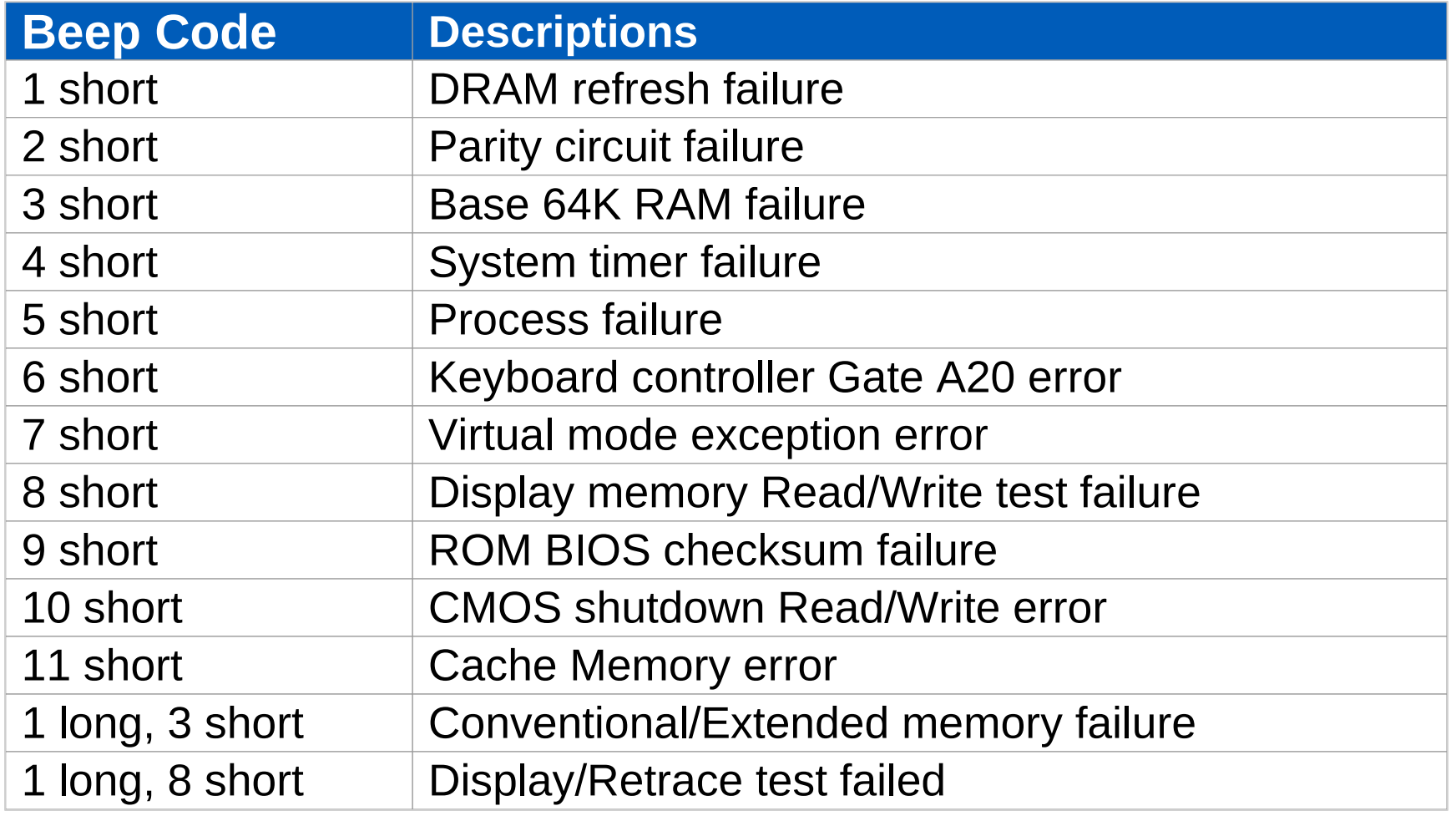

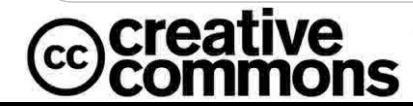

ALGUNS DRETS RESERVATS.

Joan Coll i Teixidor

### **Errors POST amb Beep codes**

Resum principals codis de POST de diferents fabricants http://www.computerhope.com/beep.htm

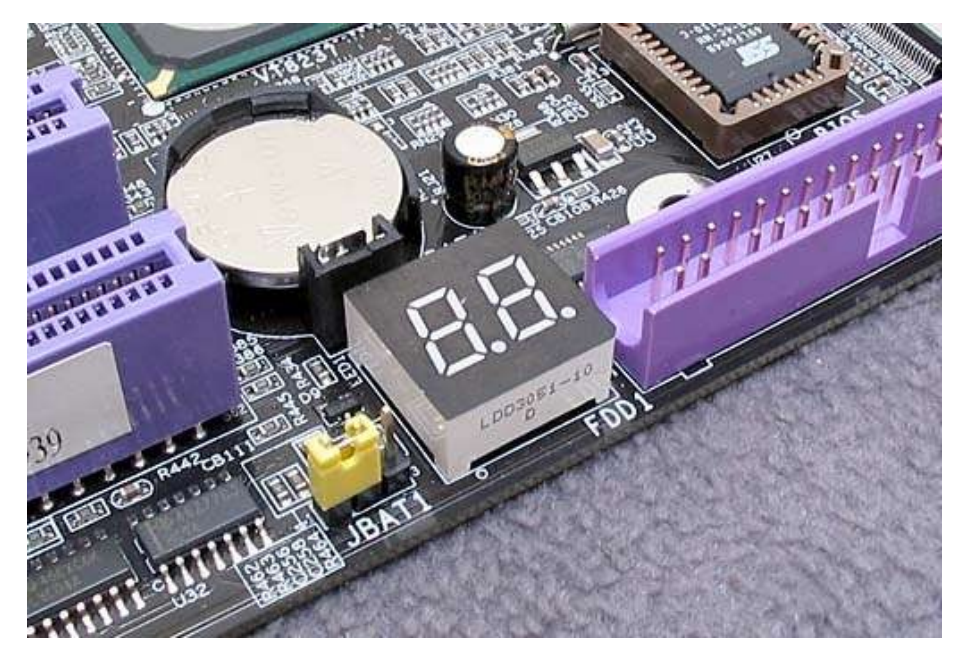

Display de 7 segments indicant errors de POST a la placa mare

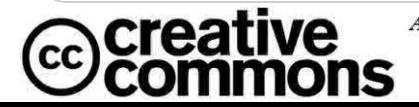

# **Gestió de la BIOS**

- Es poden modificar els paràmetres de la BIOS
	- Entrant al **SETUP** de la BIOS
		- També es coneix com a **CMOS SETUP UTILITY,** perquè els paràmetres de configuració es guarden a una memòria CMOS.
- Per accedir a la BIOS cal prémer la tecla que mostra a l'engegar la l'ordinador:
	- Ex: Press DEL to enter SETUP
- Exemples en diferents BIOS:
	- AMI BIOS: SUPR
	- AWARD BIOS: SUPR
	- PHOENIX BIOS: F2
	- COMPAQ: F10
	- $-$  IBM: F1

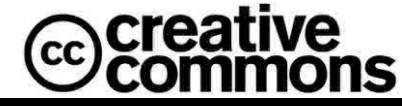

### **Gestió de la BIOS**

Phoenix - AwardBIOS v6.00PG, An Energy Star Ally Copyright (C) 1984-2002, Phoenix Technologies, LTD

K7UX4-2AA7

Main Processor : AMD Athlon(tm) XP 3000+ CPU Temp. Protection is ON, Current Temp.: 65°C/149°F Memory Testing : 524288K OK Memory Clock is: 166MHz (DDR333) Detecting IDE drives ...

Press DEL to enter SETUP 04/17/2003-KT400-8235-6A6LYS29C-00

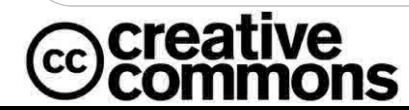

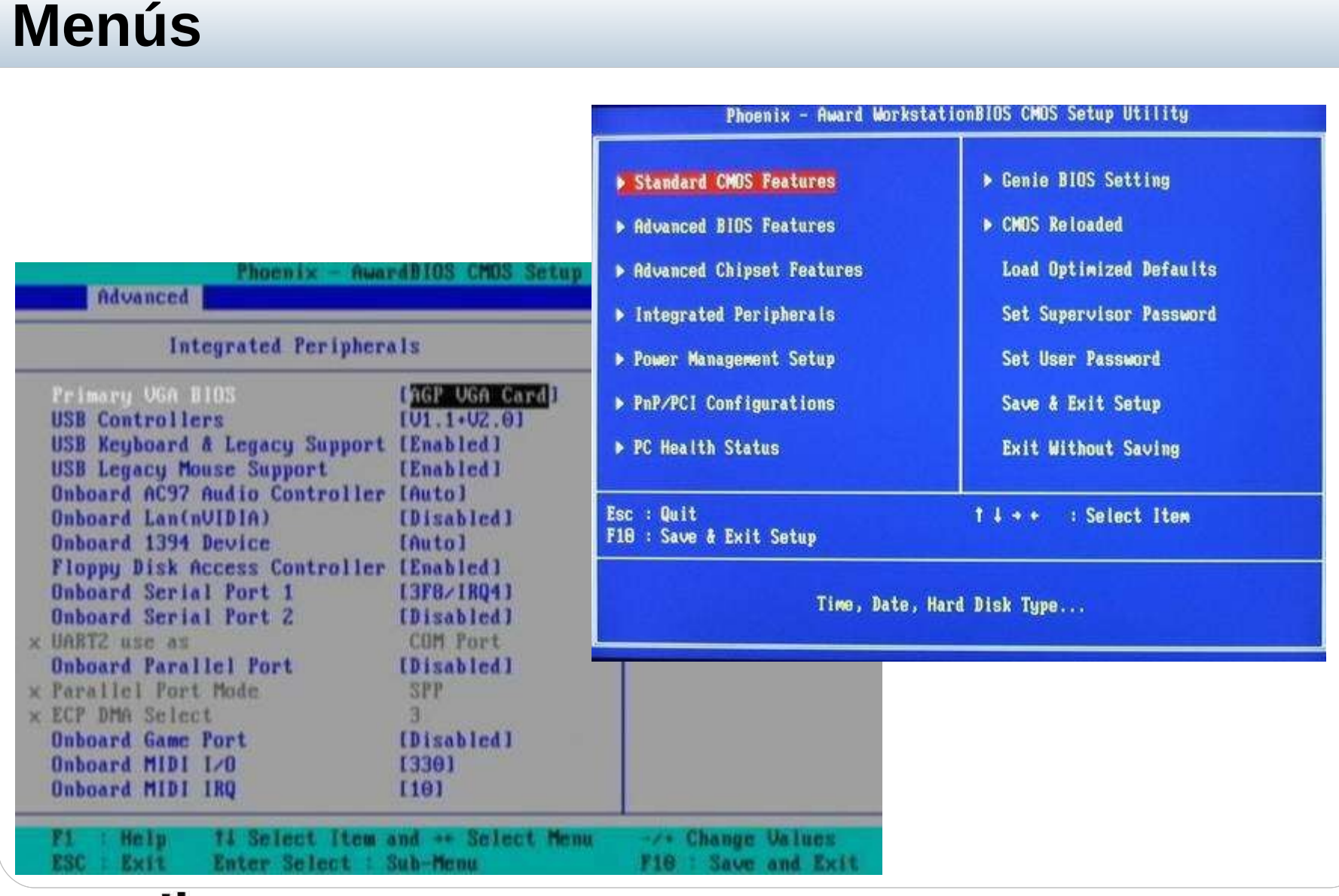

**creative** comm ons

ALGUNS DRETS RESERVATS.

**Joan Coll i Teixidor** 

### **Menús**

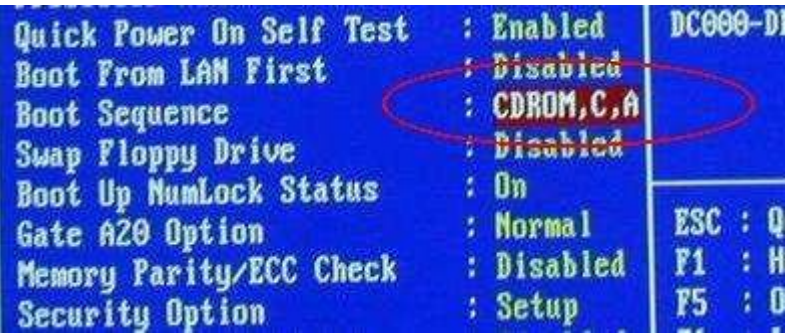

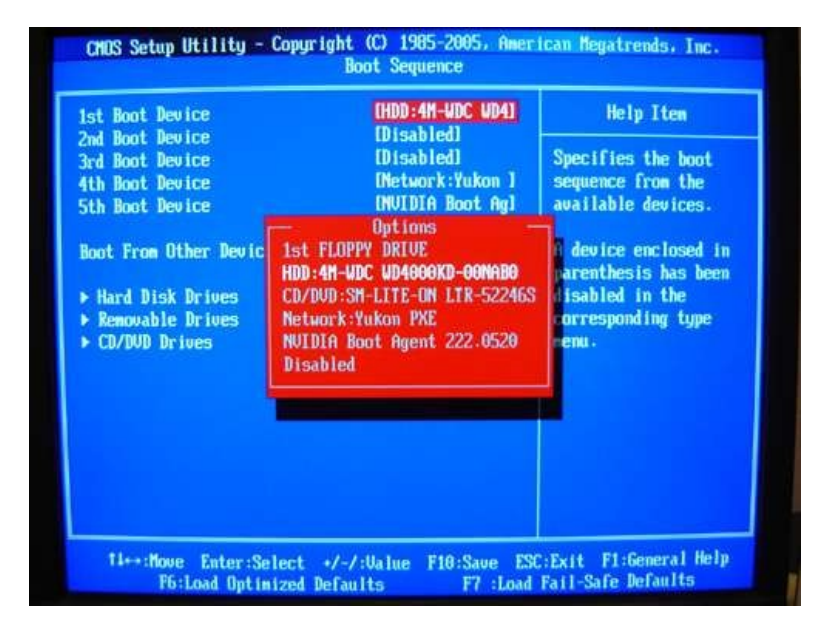

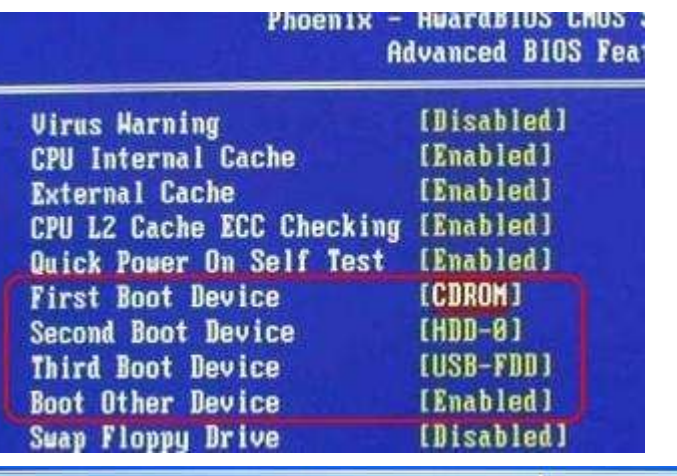

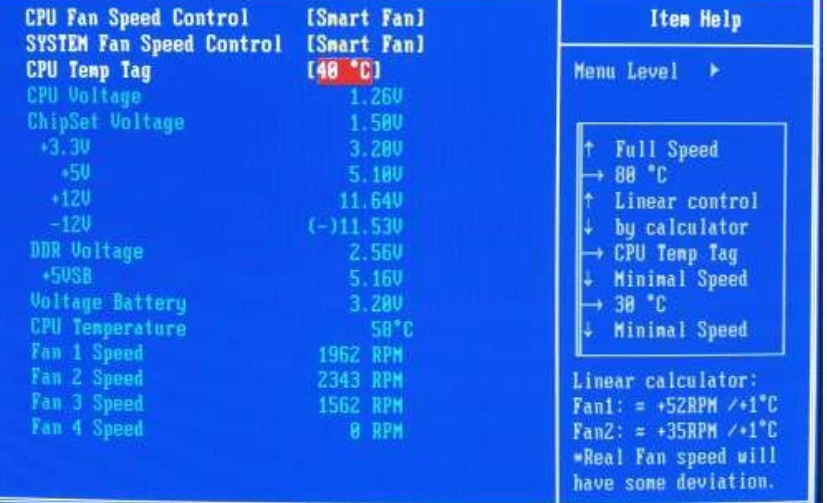

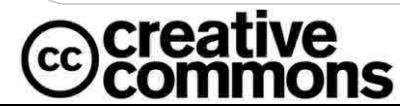

ALGUNS DRETS RESERVATS. Joan Coll i Teixidor

## **Menús**

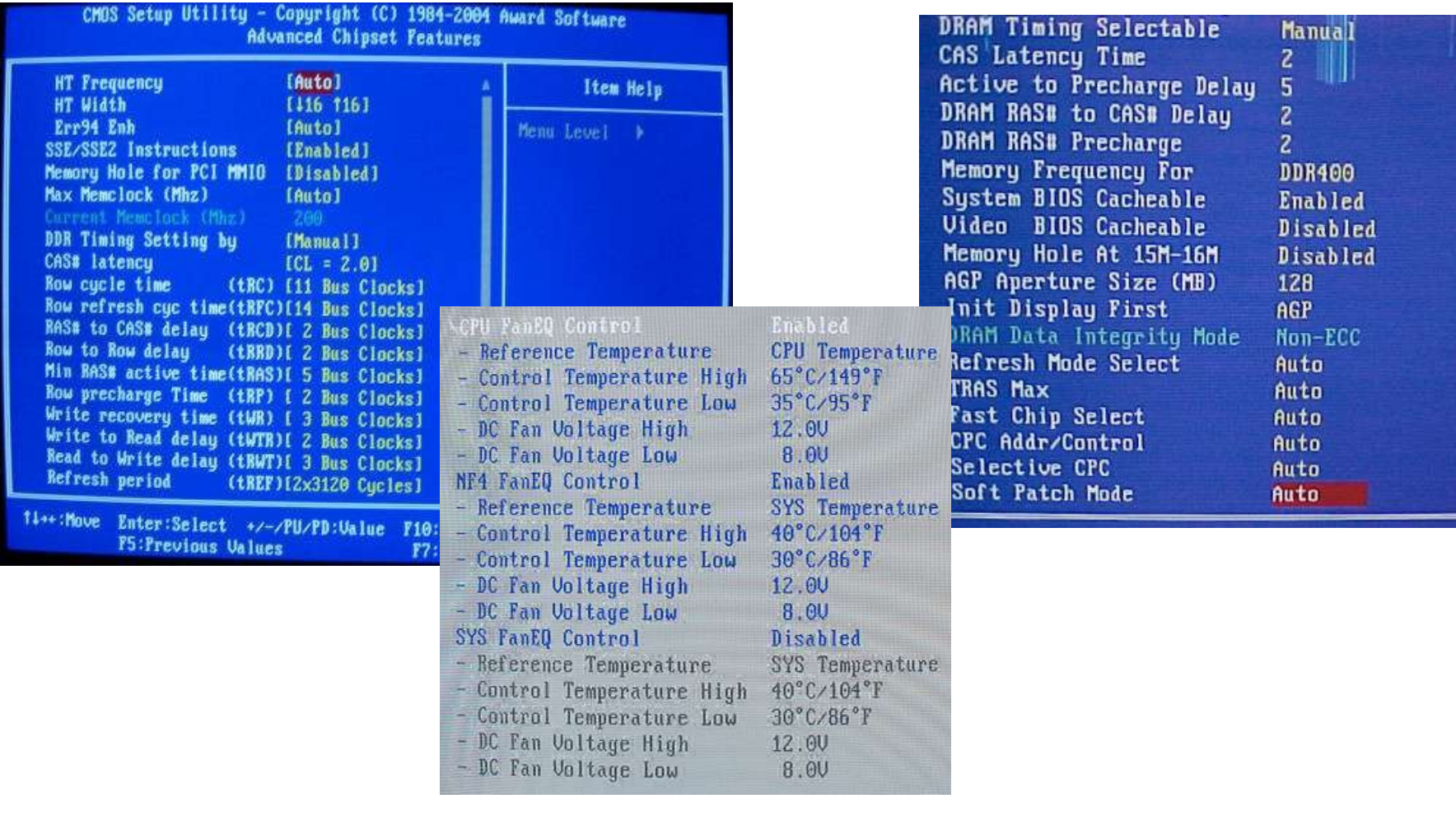

**@creative**<br>©commons

ALGUNS DRETS RESERVATS.

Joan Coll i Teixidor

## **Menús**

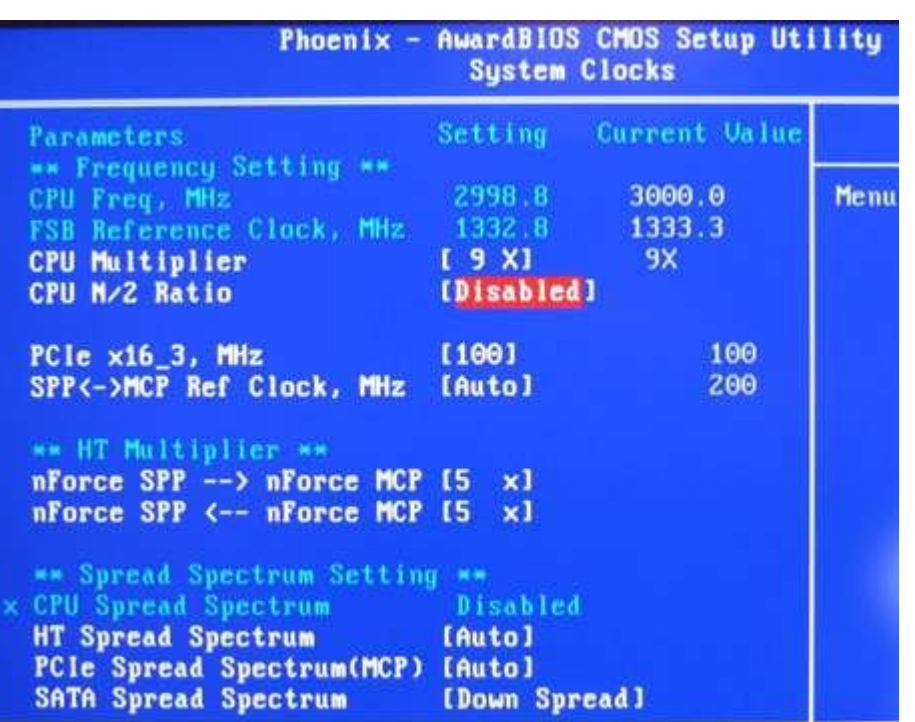

**@creative**<br>©commons

# **Boot up splash BIOS**

• En alguns casos podrem modificar el logo d'arrancada de la BIOS pel de l'empresa.

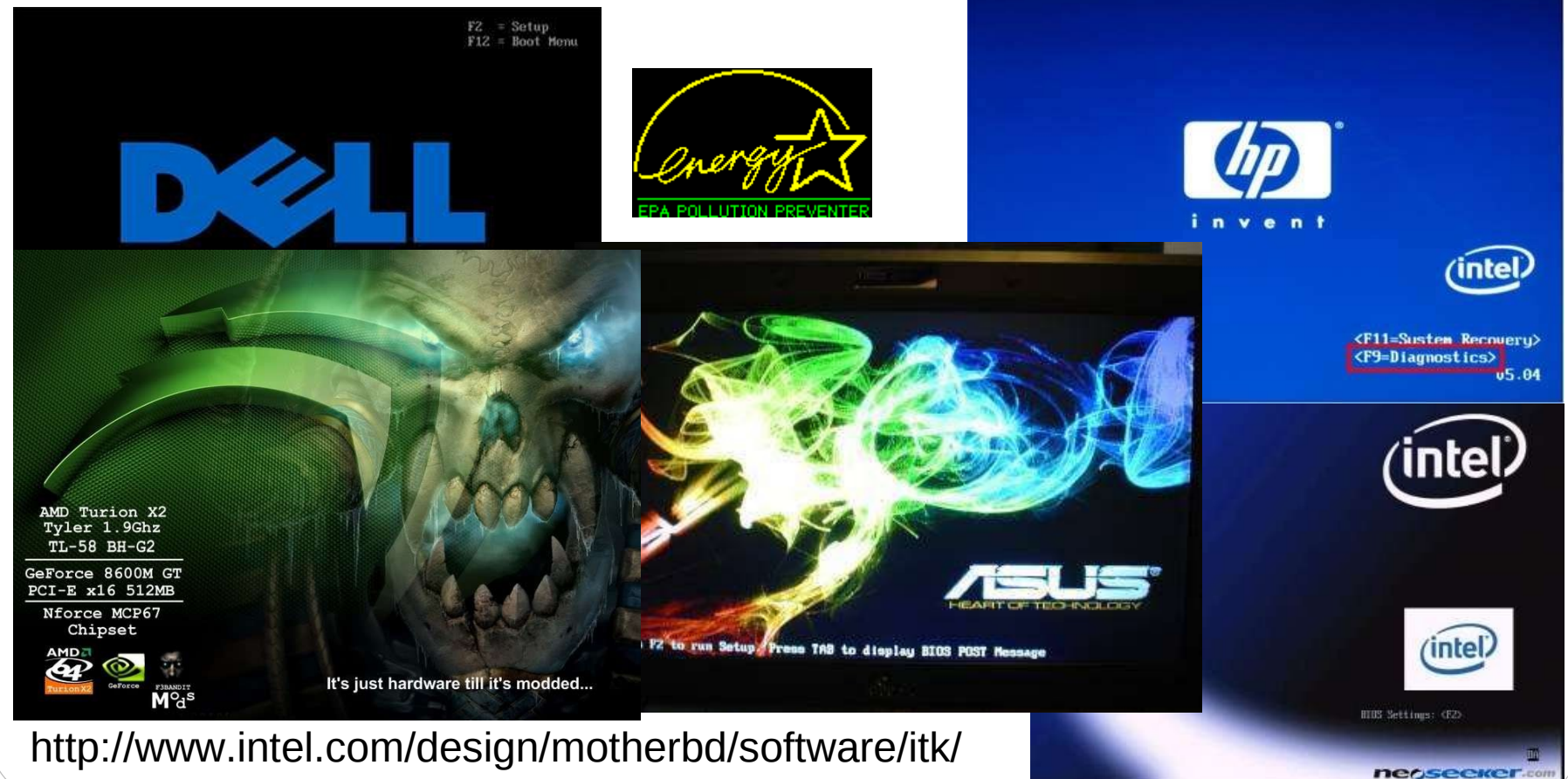

creative

**ALGUNS DRETS RESERVATS.** 

**Joan Coll i Teixidor** Marc Nicolau i Reixach

# **Actualització**

- L'actualització de la BIOS permet resoldre problemes de funcionament de la placa mare, afegir característiques noves a la placa mare, suport de noves targetes, microprocessadors o busos...
- L'actualització comporta riscos que poden fer que el nostre ordinador deixi de funcionar (sobretot si es talla l'actualització a mig fer), per tant només ho farem en pocs casos.
- Algunes BIOS tenen protecció de borrat per virus i caldrà configurar en el menú de la BIOS l'opció "*BIOS-ROM Flash Protect" a Disabled o Flashable.*
- Ens apuntarem la versió actual abans de l'actualització per si cal recuperar-la.
- Els fitxers d'actualització i les instruccions per actualitzar-la les podem buscar en la web del fabricant de la BIOS a partir del nom de la nostra placa mare (normalment es crea un disquet d'autoarranc).

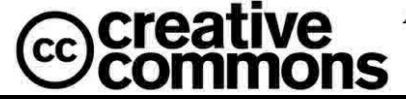

### **Recuperació de BIOS. Esborrat de la memòria CMOS.**

- Si s'actualitza de forma incorrecta una BIOS o s'interromp a mitja actualització pot provocar la fallada de l'arrancada de l'ordinador, per tant farem l'actualització en els casos absolutament necessaris.. Algunes BIOS tenen un sistema de recuperació anomenat BIOS Recovery en cas d'errada en l'actualització on és possible recuperar una versió estable (mirar manual).
- En les les plaques mare sol ser possible l'esborrat de la memòria CMOS (no la BIOS). En aquesta memòria s'enmagatzemen paràmetres com el password de la BIOS i part de la configuració.
- Normalment l'esborrat de la memòria CMOS es realitza mitjançant un pont que hi ha a la placa mare anomenat Clear CMOS, CMOS Drain,...(veure documentació de la placa mare).
- En algunes plaques mare hi ha un botó d'esborrat de CMOS enlloc del pont o jumper. És aconsellable treure la pila abans de l'esborrat.

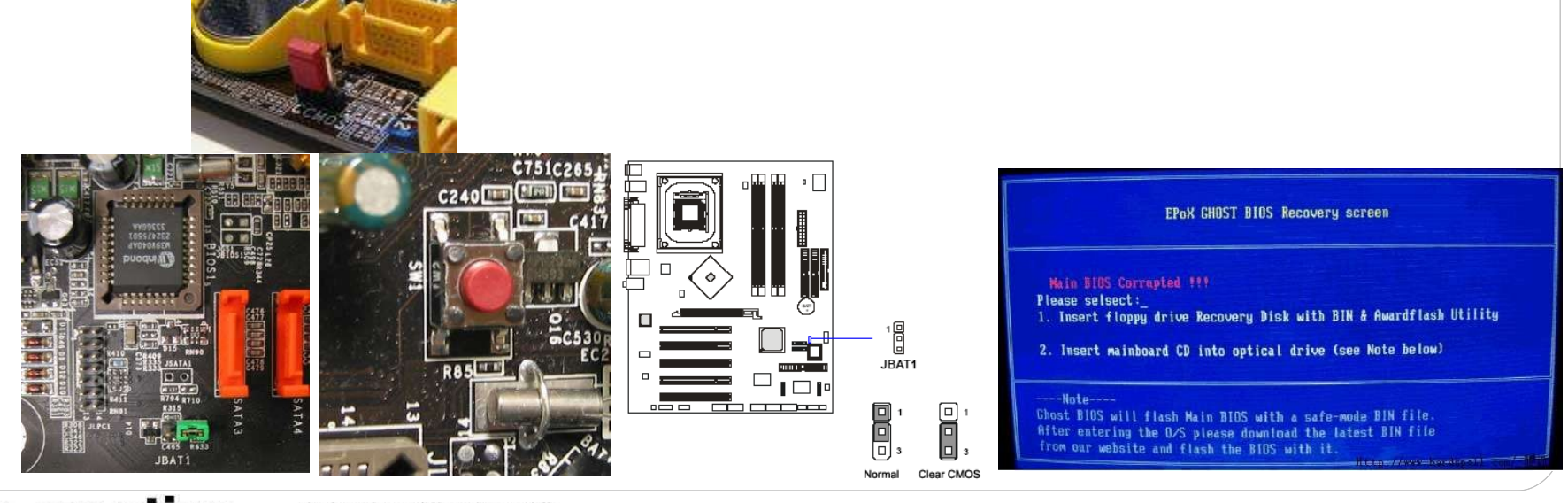

# creati